# **Строковые функции в** Visual Basic

ГБОУ СОШ №143 Санкт-Петербург Предмет: Информатика и ИКТ Электронные ресурсы Программа: 10 класс Разработка: Ерохов А.Е., учитель информатики и ИКТ

**Строковые функции**

Строковые функции используются для решения множество самых разнообразных задач в программировании.

Как правило, данные, для дальнейшей обработки программой, вводятся в строковом виде – «вытащить» из строки ввода необходимую информацию позволяют различные методы работы со строковыми функциями.

Мы рассмотрим несколько основных, наиболее часто употребляемых, функций.

#### 1. **Функция определения длины строки** Len

#### ▪ Синтаксис функции:

## **Len (строка)**

#### Аргументом функции (значение в скобках) может быть:

- любая строка сформулированная явно и заключенная в кавычки
- строковая переменная
- строка, сформированная методом конкатенации строк.

#### Значение функции – количество символов в строке.

Например, инструкция х = Len(«информатика») присвоит переменной х числовое значение 11

### Для иллюстрации создадим простой проект:

в диалоговой панели запросим произвольную строку и будем выводить на печать результат использования разных строковых функций.

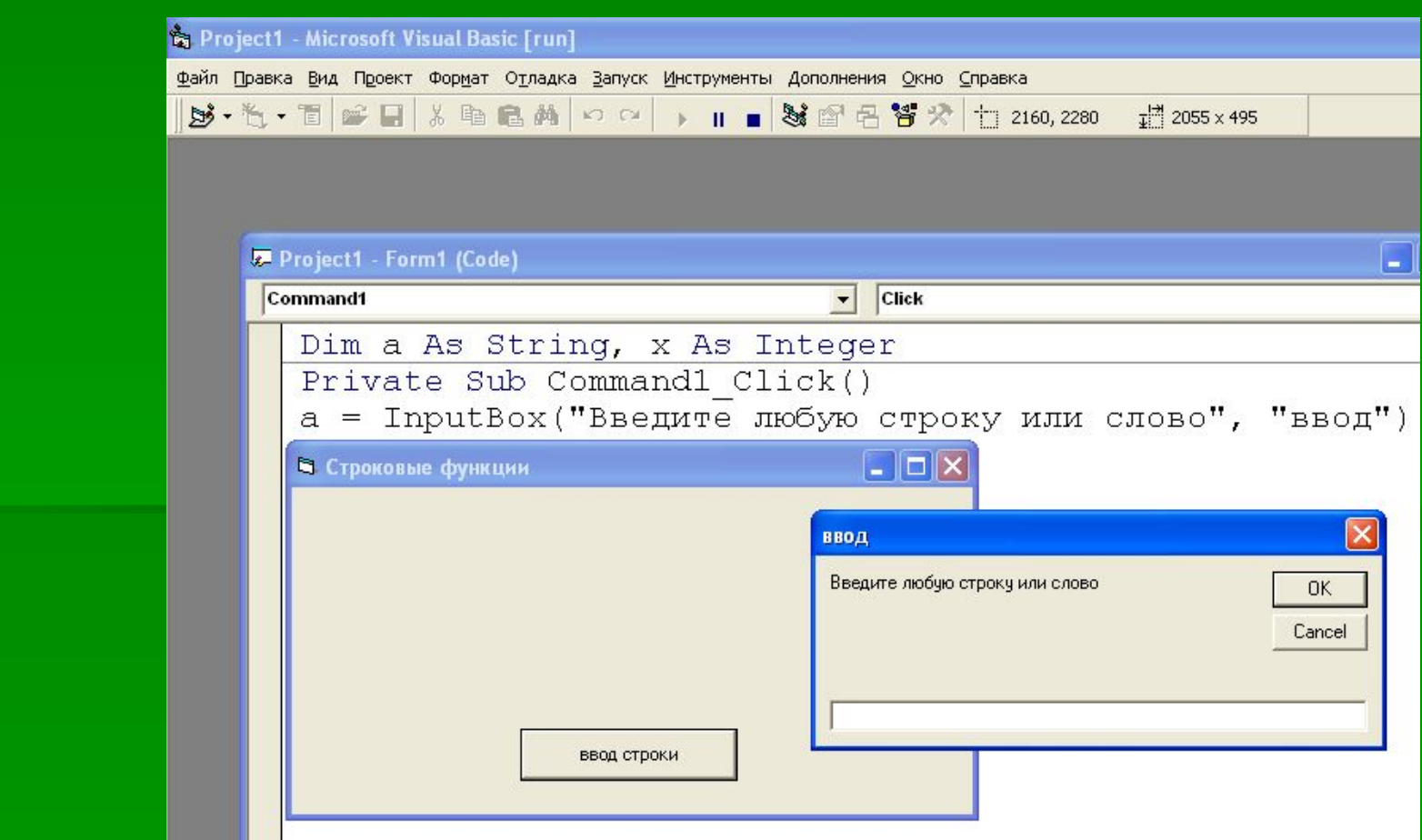

- Введем в программный код инструкцию  $x = Len (a)$
- Введем в диалоговую панель слово «информатика»… и убедимся, что функция Len действительно считает количество символов в строке

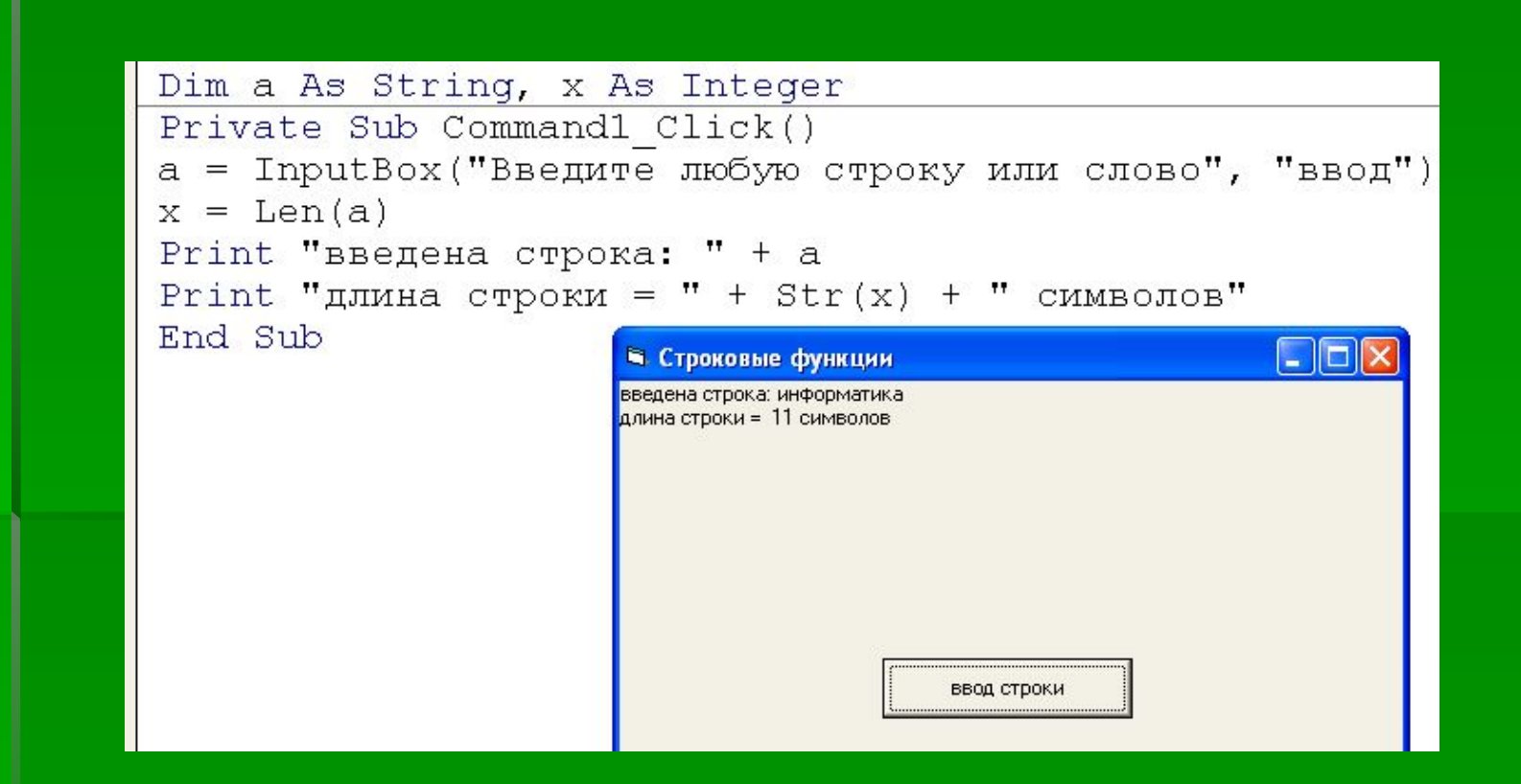

2.1. **Функция вырезания части строки** Left

Синтаксис функции:

## **Left (строка, длина)**

Пример:  $x =$  Left (a, 5)

Значением функции будет подстрока, которая начинается от крайнего левого символа введенной строки (проще говоря, от начала введенной строки) и имеет количество символов, равное числовому значению аргумента «длина».

- Введем в программный код инструкцию  $x =$ Left (a, 5)
- **Введем в диалоговую панель фразу «строковая функция»**

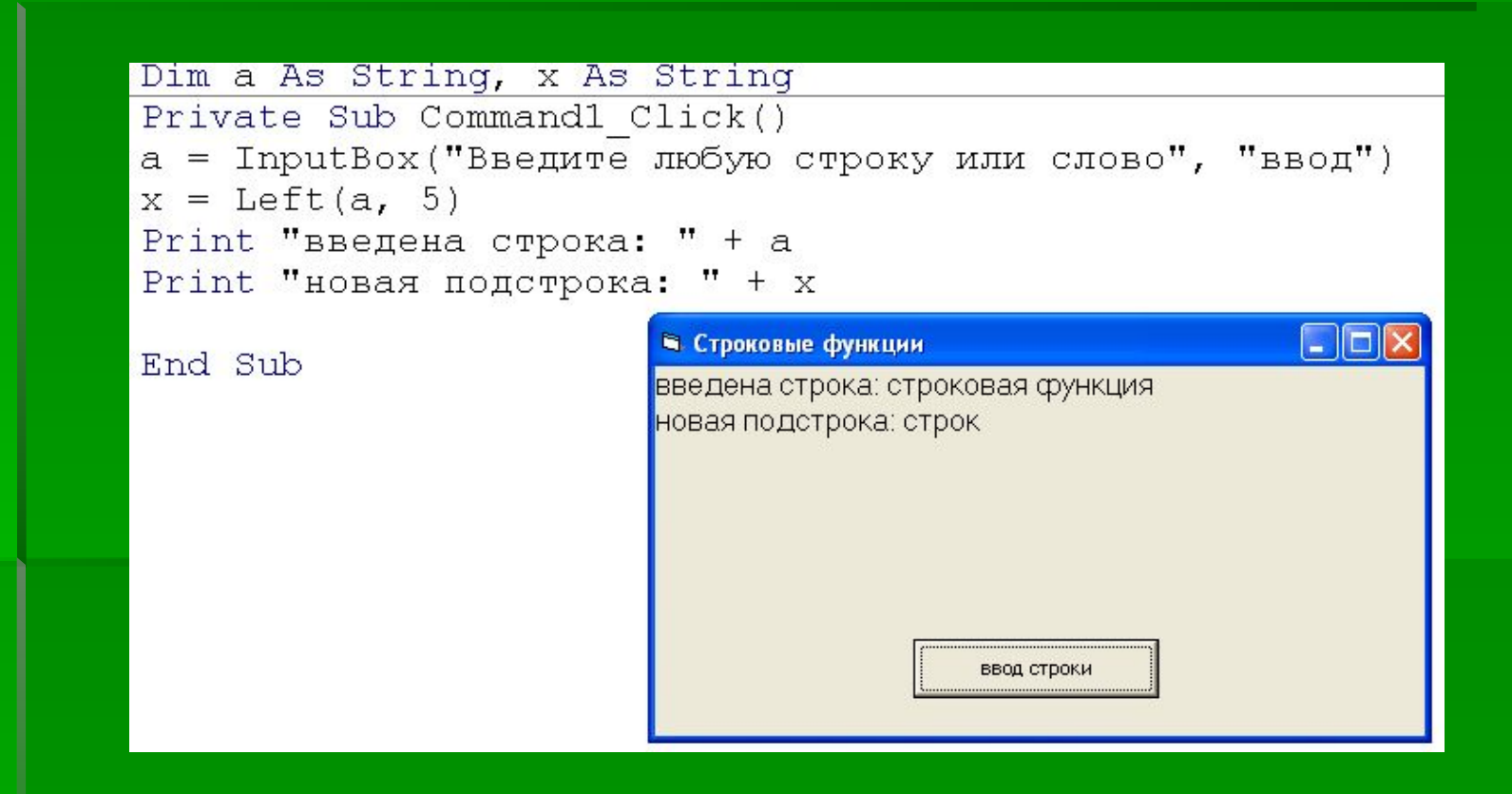

Обратите внимание: мы изменили тип переменной х на строковый (String)

#### 2.2. **Функция вырезания части строки** Right

▪ Синтаксис функции: **Right (строка, длина)**

Пример:  $x =$  Right (а, 3)

Значением функции будет подстрока, которая начинается от крайнего правого символа введенной строки (от конца введенной строки) и имеет количество символов, равное числовому значению аргумента «длина».

- **Введем в программный код инструкцию**  $x =$  Right (a, 3)
- **Введем в диалоговую панель слово «функция»**

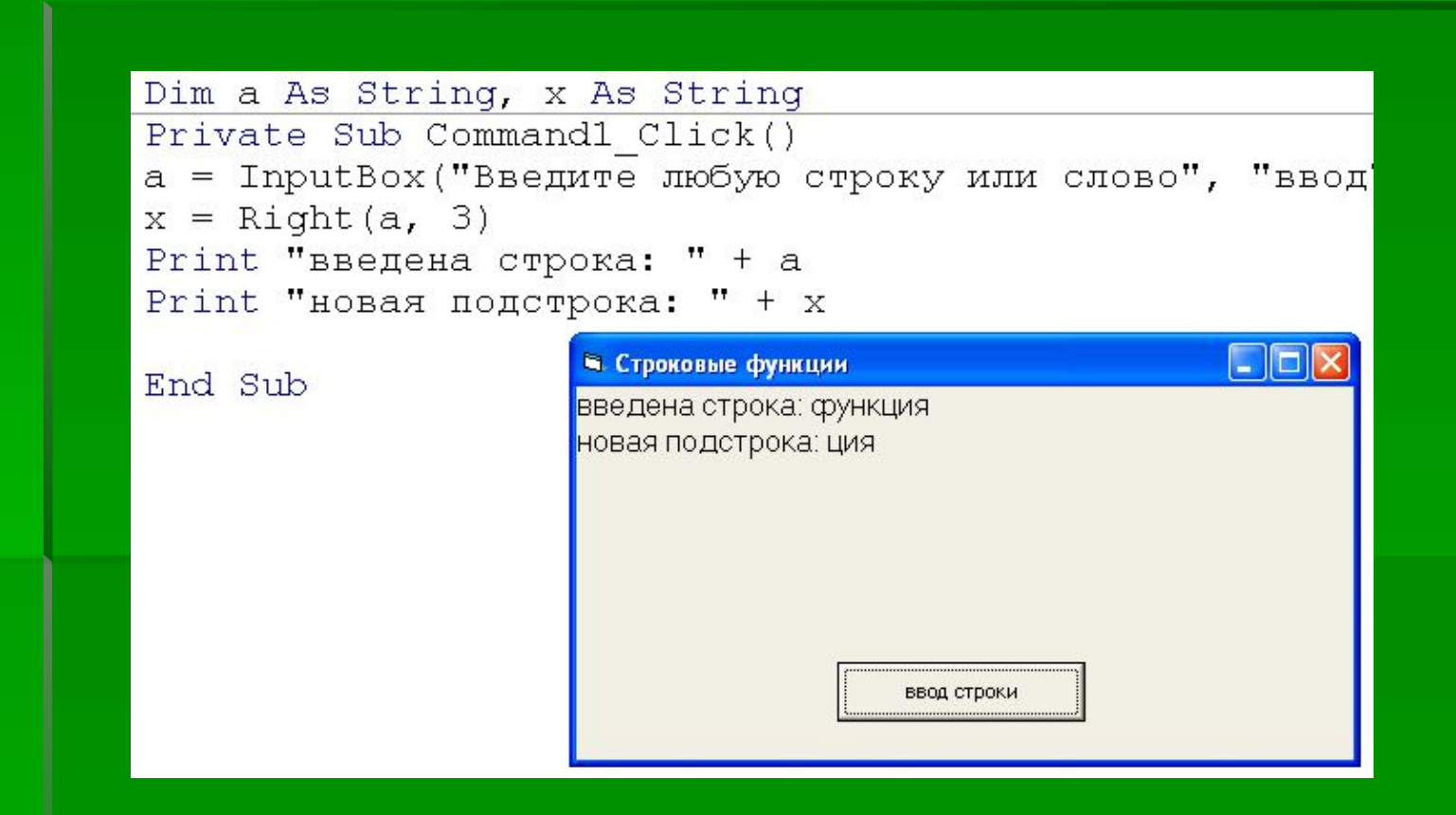

#### 2.3. **Функция вырезания части строки** Mid

▪ Синтаксис функции: **Mid (строка, позиция, длина)**

Пример: x = Mid (a, 3, 4)

Значением функции будет подстрока, которая начинается с символа, находящимся в позиции, заданной числовым аргументом «позиция» введенной строки и имеет количество символов, равное числовому значению аргумента «длина».

- **Введем в программный код инструкцию**  $x = Mid (a, 3, 4)$
- **Введем в диалоговую панель слово «информатика»**

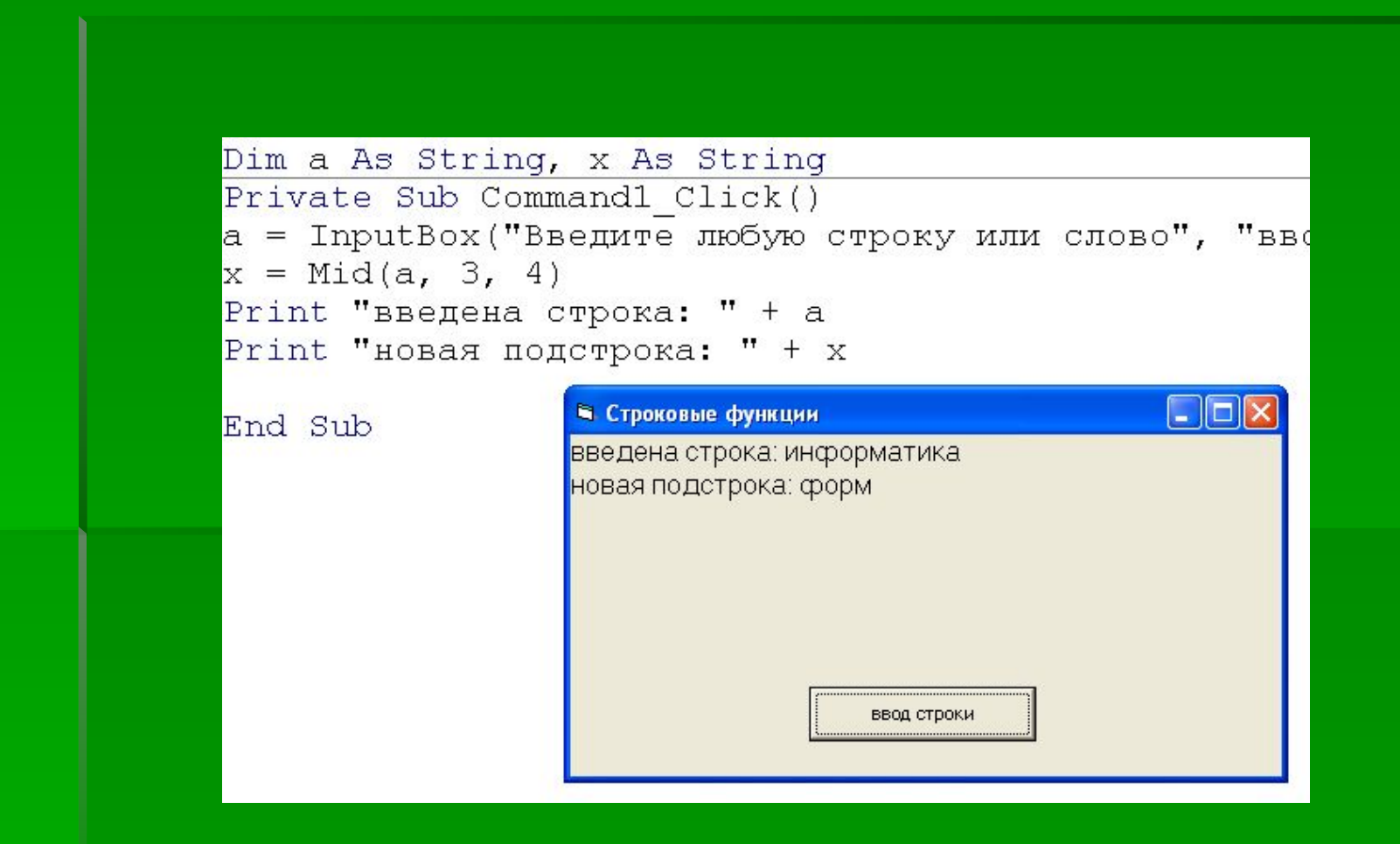